# Interface

Lorain County Computer Users Group www.LCCUG.com

info@LCCUG.com

Volume 29 Number 4 April 2017

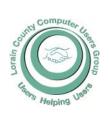

2017

Inside This Issue

President's Letter Pg. 2

LCCUG Officers Pg. 2

April Program Pg. 3

Minutes Pg. 4

Genealogy Pg. 5

Don't Fall for these 5 Common TV Scams Pg.6

Co-Author Word 2016

Pg. 8

Classes & Workshop

Pg.10 LCC-OGS Programs

Pg.11

Tablet Checklist Pg.11

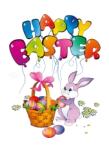

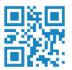

Tuesday April 11, 2017

## Proving Oral History A Case Study in Genealogical Research

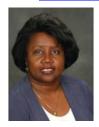

Presented by

Deborah Abbott, Ph.D

## Come learn with us!

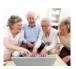

The Lorain County Computer Users Group P.O. Box 792 Amherst, Ohio 44001 Phone: 440-363-1232

© Lorain County Computer Users Group © 2013

## RAFFLE ITEMS

- 1. PNY 128 GB Flash Drive
- 2. BC Master 18W OC 2.0 USB Wall Charger w/Foldable Plug
- 3. AAA Batteries (Bag of 12 count)
- 4. AA Batteries (Bag of 15 count)
- 5. Laptop/Tablet Tote Bag

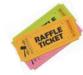

## **New Meetings Now Held in Elyria**

Meetings are held at St. John Lutheran Church 1140 West River Rd. Elyria, OH 44035

Doors will open at 5:30 PM, program starts at 6:30 PM

## A Word From Our President

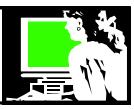

April will be our final meetings at St John's Lutheran Church. It has served our needs well while we waited to have access to a regular meeting schedule at the LCCC facility at the new Lorain High School.

We have a page of directions in the newsletter. Check it out and if you have questions, let us know. It is 10 minutes north of the church we had been meeting in in Amherst.

Our April meeting will see the return of a longtime club favorite presenter, Deborah Abbott PHD. Deborah will talk about "Proving Oral History: A Case study in Genealogical Research". This will be another great talk about using CSI type skills to investigate and verify family stories.

This will be our 6<sup>th</sup> presentation by Deb Abbott, a professional genealogist and national speaker, whose knowledge and love of discovering family history always makes for a fascinating program.

Members will receive a postcard either at the April meeting or in the mail with directions and information about meetings that will be held in the LCCC Community Learning Center at Lorain High School starting with our May meeting.

This postcard will also give you a list of the May, June and July meeting topics as well as the date of the the summer picnic. This will be worth hanging on the refrigerator!!

See you in April – and bring a friend!!!

Sandee Ruth LCCUG President

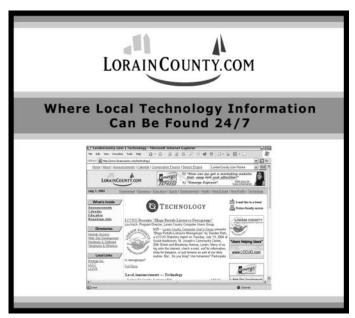

## LCCUG Officers For 2017

| President                  | Sandee Ruth president@lccug.com          |
|----------------------------|------------------------------------------|
| Vice President             | Carole Doerr<br>vp-programs@lccug.com    |
| Secretary                  | Don Hall<br>secretary@lccug.com          |
| Treasurer                  | Micky Knickman<br>treasurer@lccug.com    |
| Newsletter<br>Editor       | Pam Rihel<br>newsletter@lccug.com        |
| Web Page Editor            | Richard Barnett<br>webpage@lccug.com     |
| Statutory Agent            | Sandra Ruth<br>statutory_agent@lccug.com |
| Director of<br>Membership  | Dennis Smith<br>membership@lccug.com     |
| Director of<br>Advertising | Richard Barnett<br>advertising@lccug.com |
| Director of<br>Education   | Neil Higgins<br>education@lccug.com      |

## amazonsmile

## You shop. Amazon gives.

Thinking of shopping with Amazon? Well you can now go to our lccug.com website and just click on the amazonsmile link and start shopping.

Our club gets rewarded for any items purchased from our website. So the more you buy the better it is for our club. SO START SHOPPING.

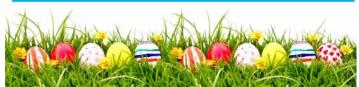

Volume 29 Issue 4| Page 2 April 2017 | Interface

## Tuesday April 11, 2016

## Proving Oral History A Case Study in Genealogical Research

Tredition barrelow (however Tentineng Berl Barrylow) Probable Philitical Berlind Korralion Red Barbhitte General Parkhitte (harden Korralion Philitical Berlind Korralion Red Barbhitte (harden Red Barbhitte (harden Red Ba

Deborah Abbott, a favorite yearly speaker will be back this evening.

This lecture will ask you to put on your "CSI" hat and use your "detective" skills, as well as your critical thinking abilities to prove an oral history story when very little information is known. You will learn how to identify clues, master techniques and find resources that help to solve the unknown.

Deborah A. Abbott, Ph.D. will return for the 6th time to share with us her expertise on using various online computer resources to discover your genealogy.

**Deborah A. Abbott, Ph.D.**, is an adjunct faculty member at the Institute of Genealogy & Historical Research (IGHR) at Samford University in Birmingham, Alabama and currently serves as the Cleveland District Trustee on the Ohio Genealogical Society (OGS) Board. She is past-president of the African-American Genealogical Society, Cleveland, Ohio (AAGS) and a retired professor of Counseling from Cuyahoga Community College in Cleveland. She holds both the Bachelor of Science and Masters of Education degrees from Tuskegee University (Alabama) and the Ph.D. degree from Kent State University (Ohio).

This should be a very interesting and informative program for members and guests.

## Attention! Attention! Attention!

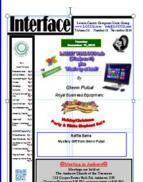

Now you can get a 5 year membership subscription to LCCUG for only \$75.00.

This is a savings of \$50.00. Can't beat this price.

So talk to Micky Knickman our Treasurer and get started on your 5 year membership today.

Don't wait until this great offer disappears.

Sign-up today...

## MEETING CANCELLATION NOTICE

When a meeting is cancelled, the notification will be on our Websites and emails will be sent out to our members.

Our Websites are: www.lccug.com/members

If you think the weather is too bad to drive in then don't try to come to a meeting that may already be cancelled. Please check your email boxes and our websites.

Thank You

## WE ARE MOVING MAY 9TH TO

Lorain High School / LCCC 2600 Ashland Ave.
Lorain 44052

Directions on back of newsletter

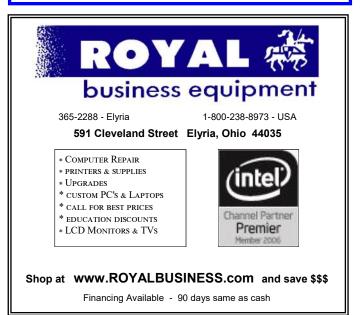

April 2017 | Interface

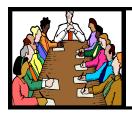

## Executive Board Meeting Minutes

## **MARCH 7, 2017**

The board Google Hangout video meeting was attended by Sandee Ruth, Carole Doerr, Don Hall, Micky Knickman, Richard Barnett, Dennis Smith and Neil Higgins.

Richard will contact Jen Bunkow to finalize her presentation next week.

Sandee informed us the lawsuit against the club for using a cartoon in the *INTERFACE* has been dropped.

The board discussed possible sites for our annual Christmas party due to limitations at our new meeting location.

Dennis will store cabinet used at our present location.

Sandee will make up a postcard identifying our new meeting location in May.

Prizes for next week's meeting will include a black and white laser printer.

Carol moved, Richard seconded the meeting be adjourned.

### **MEMBERSHIP WITH LCCUG:**

Yearly dues are \$25.00. For more information contact:

Dennis Smith

Director of Membership,

membership@lccug.com.

Directions to Meetings: A map and directions to our meetings can be found on our Members' web page:

www.lccug.com/members. Just click on the link "Meeting Locations & Directions"

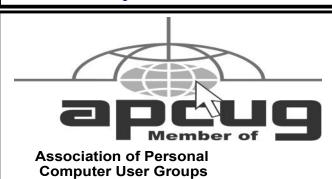

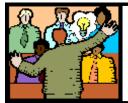

## General Meeting Minutes

**MARCH 14, 2017** 

## **MEETING CANCELLED!**

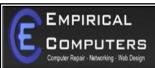

7333 1/2 LAKE AVE. ELYRIA, OH 44035 440-723-9803

#### WHAT WE OFFER

- ⇒ On-site Computer Repair
- ⇒ Custom Built Computers
- ⇒ Discounts on Software
- ⇒ Web Designs

Established in 2011, Empirical Computers has serviced thousands of customers in Lorain County Ohio & surrounding areas. Our mission is to provide the highest quality computer repair, Network and web design services to our customers at a fraction of the price of our competitors. The customer is our first priority. We're professional, honest and affordable. Our customers can be rest assured that we can fix your computer right the first time.

Call Us: 440-723-9803

E-mail: support@empiricalcomputers.com

Newsletter Editor: Pam Rihel using Microsoft Publisher, 2013

**This Month's contributors:** Micky Knickman, Sandra Ruth, Pam Rihel, Don Hall, Dennis Smith, Neil Higgins, Carole Doerr, Melanie Bimbom, Nancy DeMarte, Scambusters, APCUG, Microsoft Office art online

Newsletter is now
Online at
lccug.com/newsletters or lccug.com

## LCCUG Members Page

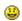

Don't forget to check the Members' page for up-to-date information about programs & events:

http://www.lccug.com/members

April2017 | Interface

Volume 29 Issue 4| Page 4

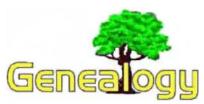

Pam Rihel prihel1947@gmail.com

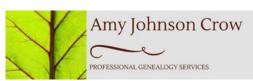

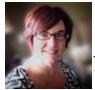

I'm Amy Johnson Crow. I'm a Certified Genealogist with more than 20 years of experience helping people discover their family's history. I look forward to helping you discover yours.

amy@amyjohnsoncrow.com Professional Genealogist

## 5 More Things You Can Do in Genealogy When You're Short on Time

Posted on March 10, 2017

We don't always have hours and hours that we can devote to our family history. However, that doesn't mean that we can't get something done. Here are 5 things you can do when you have even a spare 15 minutes.

By the way, if you're wondering about the title, this is a follow up to an earlier post, "5 Things You Can Do in Genealogy When You're Short on Time." Now, without further ado...

## 1. Check the Calendar of Events at Your Local Genealogy Society

Local genealogy societies are one of the greatest untapped resources in family history. Most of them have monthly meetings with presentations on a variety of topics. Even if you don't have ancestors in the area, those presentations could help you with your research.

## 2. Review What's Available at FamilySearch

Sure, you searched for great-great-grandma Matilda two months ago on FamilySearch. But guess what -- FamilySearch is adding stuff all the time. Be sure to see what online collections are new and which ones have been updated, as well as look in the catalog to see what offline materials are now available.

#### 3. Ask a Question

You can take this in many directions. You can ask a research question on a Facebook page or in a group. You could send a question to a librarian or archivist. You could ask a relative a family history question. (You could ask yourself a family history question!) You could

also come up with what your research question really is. (Check out this post to see why that's important.)

#### 4. Go Through One Folder

You're not going to get everything organized in one sitting. But you can go through one folder -- and it will be one more organized folder than what you had when you started.

#### 5. Share Something

Genealogy is about connections and sharing something we've found is a great way to make and strengthen those connections. I was thrilled when a cousin of mine started posting old family photos on Facebook, including several that I hadn't seen before -- like this one of my great-great-grandparents Eber and Lavada Jane (McKitrick) Mason.

It doesn't take long to share a little something. Maybe you send a photo to some cousins or you blog about something you recently found. You don't have to write the definitive volume of your family's history to share something.

So there you have it -- 5 more things you can do in your genealogy even when you're short on time. Feel free to check out my original 5 suggestions here.

How about you? What genealogy activities do you like to do when you're short on time?

Amy writes this great newsletter for beginners and seasoned genealogists. I signed up to receive these newsletters and they are quite helpful. If you would like to receive her newsletters just got to: http://www.amyjohnsoncrow.com/.

You will be able to read everything and it is a free site.

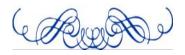

### Computer Systems Unlimited, Inc.

We are a full service computer/peripheral sales and repair Company specializing in custom built Pc's, network design, software integration, and everything inbetween. We are located in the small college town of Oberlin, Ohio, and for four-

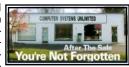

teen years have been providing unrivaled service to home users, small and large businesses all over Ohio as well as State and local government agencies. All of our systems and networks are tailored to meet the individual needs of our customers.

Onsite service and repair for all networks and systems, In house service and repair, Pick up and drop off, Printer repair and cleaning, Laptop repair, Software troubleshooting, Custom designed networks and pc's, MAC repair, Parts replacement & Expert advice and support and Data Recovery.

\* Computer Systems Unlimited is happy to offer a 5% discount on all computer systems ordered by LCCUG members.

\* Computer Systems Unlimited will also offer a free computer diagnostics check, (a \$25 value), for all LCCUG members.

Visit our web site at www.csuoberlin.com for more of what we can do. Store Hour Monday 9-5:30 - Thursday 9-5:30 - Friday 9-5 - Saturday 9-1

April 2017 | Interface Volume 29 Issue 4 | Page 5

## ScamBusters.org

## **Don't Fall for These 5 Common TV Scams**

Television viewing is a key element of many people's day-to-day lives, which makes it a top target for TV scams.

Crooks use all manner of tricks to fool victims into handing over money for nothing or giving away confidential information.

In this special issue, we're looking at 5 top scams linked to the TV world that you need to be on the lookout for.

Let's start with the most common TV scam currently doing the rounds:

### 1. Pay for a Discount Cable/Satellite TV Subscription

Many of us probably feel we already pay too much for our TV subscription, which is why viewers are increasingly "cutting the cord" and turning to alternative, Internet-based streaming TV.

For those of us still connected to cable or satellite TV boxes, who wouldn't be interested in an opportunity to pay less by paying upfront?

That's what scammers are counting on when they call consumers at home offering a prepayment deal.

One trick they use to convince victims the deal is for-real is to pretend the service provider has linked up with online retailer Amazon.

They add to the attractiveness of the supposed deal by promising additional premium channels for free.

They tell victims to buy an Amazon gift card, usually for several hundred dollars, and then call their "billing department" with the card codes.

The billing department is, of course, fake. The call is answered in the name of the TV service provider. The victim tells them the codes, which are presumably than rapidly converted into merchandise purchases.

It may be a while before the victim realizes what has happened.

As far as we've been able to tell, no genuine cable or satellite provider offers such a deal but that doesn't stop the crooks.

If you get a call offering this deal, hang up. It's as simple as that. But if you're wondering if it's genuine, call your TV service provider using their real number, which you'll find on your TV bill.

### 2. Same Call, Different Purpose

In a variation of this scam, victims are also offered cut price subscriptions but this time, the scammers ask for credit card details, including the security number printed on the back.

They may also ask for other information, like Social Security numbers, claiming they need this for security purposes.

But it's a straightforward identity theft ploy.

The same guidance applies as above: hang up.

Now, let's step outside, if you will, into the parking lot...

#### 3. The White Van Deal

In this longstanding and well-known scam, victims are approached in a parking lot, often close to a store that sells TVs.

The crook often has a vehicle (hence the "White Van" label) seemingly stocked with TVs that he's selling at a knockdown price.

He may suggest the items are stolen or that they're surplus stock from the nearby store.

He has a couple of genuine models to show you and the price is mouthwatering. And there, in the van or the trunk of a car, are half a dozen boxes, still sealed and gleamingly new.

Except that inside is a pile of rubbish that weighs about the same as a TV.

It's a classic confidence trick. Because you've seen the genuine object, you naturally believe that's what's in the box and so you probably won't open it till you get home.

By that time, the crook has disappeared with your money.

The moral: Don't buy stuff from parking lot vendors. You could be falling for a scam or, even if the deal is genuine, you could be buying stolen goods and could end up in trouble with the law.

#### 4. Scammed in the Dead of Night

Now, have you ever been up in the middle of the night and flicked on your TV only to find some sort of "miracle" product being promoted with a very convincing sales spiel by a smooth-talking presenter?

Some of these "infomercials" even appear on some channels during the day.

(Continued on page 8)

Volume 29 Issue 4| Page 6 April2017 | Interface

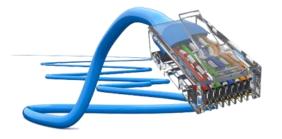

# CGB TECH

CGB Tech Solutions Inc is a full service computer sales and service company. We help commercial, residential and non-profit clients throughout Northeast Ohio by providing professional on-site service, sales and repairs. We are industry certified in the repair and design of computer systems and networks. CGB Tech offers sales and support for a wide range of hardware.

- •Network design, installation and administration.
- •Sales of servers, workstations, monitors, notebooks, printers and networking equipment.
- •Onsite service calls to your business location.
- •Provide bench service for computer upgrades and repairs.
- •Technology audits that provide a clear snapshot of your network.
- •Network monitoring and reporting 24/7/365 to help minimize downtime.
- •Network and telephone wiring.
- •Remote access and administration.

Specialize in providing services to non-profit clients throughout Northeast Ohio. Take pride in our fair pricing, quality service, prompt response and accessible staff.

We offer Lorain County Computer User Group members a 10% discount on sales and

**Contact Us** 

Avon 36964 Detroit Rd Avon, Ohio 44011 (216) 373-9449 Support@CGBTech.com Web site: CGBtech.com We are conveniently located on the north side of Detroit road Just east of 611, and just left of Dairy Mart. Parking

available in front of the building.
Come on in! We mainly focus on you the customer directly in computer repair at this location. Just stop by and drop off your computer, no appointment is necessary.
Most repairs are completed within 48
Hours. if it takes, longer you will be notified. We also have computers and computer accessories available!

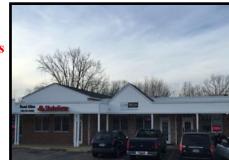

April 2017 | Interface Volume 29 Issue 4 | Page 7

#### (Continued from page 6) Five Common TV Scams

Maybe the product is genuine, but far too often the claims that are made turn out to be exaggerated at best or totally false at worst.

The fact is that the purveyors of these products pay for the TV time they use and, although the TV channels may be careful to try to avoid scams, they don't have the resources to check out some of the claims made on these shows.

If you want to see how outrageous some of these tricks can be, check out this list of examples in finance site Money Wizard's article: The 5 Most Hilariously Amusing TV Scams of All Time.

The site refers to the claims as "hilarious" but that probably isn't how people who paid for these products feel.

Solution: If you're interested in products promoted on these infomercials, do an online search to see what others are saying.

#### 5. Internet TV

The trend towards subscribing to streaming TV services, which we mentioned earlier, can make good financial sense but you have to be clear on what you're paying for.

Amid all the respectable streaming TV services, there's a small number of "Internet TV" services that offer access to hundreds of TV channels for payment of a one-off fee.

It's not so much a scam as a disappointment — when subscribers find they've paid for a poor-quality video viewer streaming channels in foreign languages or with very limited viewing appeal.

The lesson here again is to make sure you know what you're paying for by researching what others are writing about the service on offer.

The fact is that you'll get what you pay for — or, in this case, maybe even less.

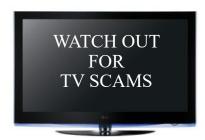

Copyright Audri and Jim Lanford. All rights reserved. Reprinted with permission. Subscribe free to Internet ScamBusters at

http://www.scambusters.org

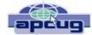

## Co-Author Word 2016 Documents in Real Time

By Nancy DeMarte, 1st Vice President, Sarasota Technology User Group, FL November 2016 issue, Sarasota Technology Monitor

http://www.thestug.org ndemarte@verizon.net

Sometimes we need to get another person's input on a document while we're composing it. In the past, we had to email versions of documents back and forth, with markups and comments. Office 2013 introduced a system where two users could see the same document on their screens at the same time, and both could make changes, although the changes weren't visible to the other person until they were saved. Office 2016 has upgraded and simplified this process. Now two or more users can edit the same document at the same time from different locations, and both can see changes being made as they occur. This is called "real time co-authoring." It isn't difficult at all. And it works with Word documents, Power Point presentations, and Excel workbooks. I'll use Word 2016 in Windows 10 to explain the steps:

- 1.Be sure you have OneDrive active on your computer, which might involve signing in to your Microsoft account. This free cloud location, which is built into recent Office versions, is where you can store documents and access them from anywhere over the Internet.
- 2. Create a folder in OneDrive just for the purpose of co-authoring, and give it a name, like Share or Co-Author. Then save your document to this folder by clicking the File tab Share Share with People Save to Cloud. (Fig. 1) Navigate to your One Drive's Co-Author folder and click Save.

(Continued on page 9)

Volume 29 Issue 4| Page 8 April 2017 | Interface

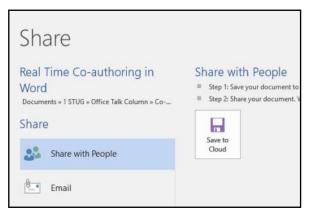

Figure 1 - Share window in Word 2016

3. Now you are ready to invite a person or team to join you to edit your document. Click the Share icon on the right end of the ribbon. (Fig. 2) In the 'Invite people' box, enter one more email addresses or names to access your Contacts list. Leave 'Can edit' as the choice and add a short message, if desired.

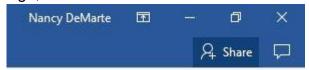

Figure 2 - Share icon above ribbon

4. Then choose a sharing method from those at the bottom of the Share pane. I prefer to use "Get a Sharing link" (Fig. 3) because my co-author will find his document opening either in his version of Word or in Word Online if he doesn't have Word 2010 or later on his computer. Word Online offers fewer editing options, but it works well for most editing tasks and can be used even by people who don't have Word at all.

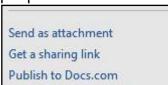

Figure 3 - Sharing Options list

Click "Create an edit link," (Fig. 4) then highlight the link that appears, and click Copy. Close the Sharing pane, open a new email message, paste the link into it, and send it to your co-author(s). Anyone who gets this link will be able to edit your document.

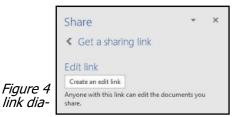

Create an edit log box

5. Your editing partner has a choice of whether to let you see his changes as they are being made. To do this, he must click the File tab – Options – General and, in the Real Time Collaboration section, click Always in the drop down menu. This option can be changed at any time. If he has chosen not to let you see changes in real time, you can only see them when he saves the document. During the editing process, colored flags appear in the spot each editor is working. Alerts appear when an editor arrives or leaves. Co-editors can communicate with each other during editing by clicking Comments in the ribbon at the top of the page to chat.

The best way to learn this process is to experiment. Ask a friend to be your test co-author and go through the steps. As usual, practice, if done properly, makes perfect.

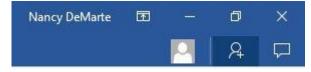

Figure 5 - Share icon showing one co-author

## WOW LCCUG IS OPEN TO THE PUBLIC

While you are on Facebook look us up and check out what our meetings are about, our workshops and much, much more. You can learn about new programs, what's new with computers, tablets, phones, anti-virus's, etc.

The Lorain County Computer Users Group has been around since 1990. I have been a member since about 2003 and I am now the Newsletter Editor and have been for about 8 years.

Since joining this group I have learned a lot about many programs, like the one I use for our newsletter. I started out knowing very little and I knew nothing about Publisher or Power Point programs and so much more.

So please join us on our Facebook page and be informed.

Newsletter Editor Pamela M. Casper Rihel

## NEED HELP? CALL FOR HELP! Computer Services

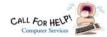

## Here's Who to Contact:

### **Neil Higgins**

440-967-9061 - higgins.neil@gmail.com Evenings 6 p.m. -10 p.m. + Weekends Hardware, Linux & Windows Operating Systems, Tweaking your system

#### Micky Knickman

440-967-3118 - micky@knickman.com Evenings 4:00 pm to 6:00 pm + Weekends General Software Configuration, Hardware Installation, Basic to Advanced Windows

#### Richard Barnett

440-365-9442 - Richard216@aol.com

Evenings & Weekends

General Software Configuration, Hardware Installation, Basic to Advanced Windows & Web Page Design

#### Sandee Ruth

440-984-2692 - sandee29@gmail.com Basic Word Processing, Windows, & Web Design Advanced Internet

### Pam Casper Rihel

440-277-6076 6:00 p.m. to 10:00 pm Monday thru Thursday Genealogy help prihel1947@gmail.com

If any of our members are interested in helping other users with what programs you are adept at, please contact any of our officers with you name, what program or programs you would be willing to give help with, you email address and or phone number and when you would like to have them call you. Thanks

## **Computer Club News**

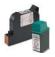

## Don't Forget to Bring in Your **Used Ink Cartridges**

## LCCUG is collecting empty ink cartridges.

Our Club is recycling used ink cartridges and using the rewards we earn to buy more prizes for the club raffle.

If you have empty ink cartridges laying around, please bring them to our meetings and any officer will gladly take them off your hands.

Recycle & Help Our Club, Too!

## LCCUG ONGOING WORKSHOP

ALL ARE FREE AND OPEN TO THE PUBLIC

## Problem Solving Workshop

Date: Tuesday - April 18, 2017

Time: 5:30 - 8 pm Instructor: Neil Higgins

Richard Barnett

Place: St John Lutheran Church

1140 West River Rd.

Elvria, Ohio

Learn how to repair or update your computer by changing

hard drives, memory, CD ROMs, etc.

Members are encouraged to bring their computers anytime before 7:30 pm for assistance from Micky & Richard.

## Learning About Electronics

Date: Tuesday - April 18, 2017

Time: 5:30 - 8 pm Instructor: Sandee Ruth

Place: St John Lutheran Church

1140 West River Rd.

Elyria, Ohio

Learn how use you electronic devices.

Members are encouraged to bring their tablets, iPod, kindles, etc. at 5:30 pm for assistance from Sandee and any other knowledgeable members. Public is welcome to sit in these classes.

## Learn About

Date: Tuesday - April 18, 2017

Time: 5:30 - 8 pm Instructor: Neil Higgins

Place: St John Lutheran Church 1140 West River Rd.

Elvria, Ohio

Subject: How to Use a Spreadsheet Program

We'll learn how to use some basic spreadsheet features and commands. A spreadsheet can help you with everything from financial planning to cooking. Many pre-designed resources are available for free on the Internet that will assist you in using this tool.

Videos, PDF files and Word documents will be available about spreadsheets. Please bring a flash drive with a least 500 MB of space to copy these items to it. If you would like to participate and get copies of the material for this class, please let Neil know by sending an email to

If you would like to participate and get copies of the material for this class, please let Neil know by sending an email to Education@lccug.com

#### Class Ideas?

Please tell Neil or one of the other officers what you would like to learn and we will be happy to hold classes on your subject./subjects.

April2017 | Interface Volume 29 Issue 4| Page 10

## The Lorain County Chapter of OGS

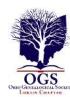

is having it's next meetings on :

#### REGULAR MEETING LOCATION

**April 10** – "Coronor's Inquests" - presented by Tom Neel –Looking for genealogy information in the Coronor's Inquests

**May 8 –** "Researching at the National Archives and Records Administration (NARA)" presented by Debbie Abbott

**June 12 – Researching Irish Ancestors** – Margaret Lynch, Ph.D, Executive Director, Irish American Archives Society

North Ridgeville Library, 35700 Bainbridge Rd. North Ridgeville, Ohio. Meetings are free and open to the public. Social time is at 6:30 PM and the program begins at 7:00 PM.

Jean Copeland: jecopeland1975@gmail.com.

Techspert Talk

## Tablet Checklist: What can it do?

By Melanie Birnbom June 2016 issue, CVC Computer Club Newsletter www.cvcomputerclub.com nbirnborn@yahoo.com

Tablet Checklist: What can it do?

## Q. A frequent question I get from users is: "What can a tablet actually do? Is it just for playing games?

That is why I've put this checklist together using the three main operating systems for tablets: Android, iOS (found on iPads), and Windows (this does not include the now discontinued Windows RT operating system.)

#### Read and Write E-mail

Android: Yes iPad: Yes

Windows Tables: Yes

#### **Surf the Internet**

Android: Yes iPad: Yes

Windows tablet: Yes

### Use Sites that Require Flash player:

Android: No iPad: No

Windows Tablet: Yes

#### **Play Games**

Android: Yes (With apps downloaded from Google Play

store)

iPad: Yes (With apps downloaded from Apple App store) Windows Tablet: Yes (With apps downloaded from Windows store. If a tablet model has enough computing power you can also download PC games. Windows 10 tablets will allow you to stream games from an Xbox One.

### **Use Office Programs**

Android: Yes (several office suites available including MS Office apps)

iPad: Yes (multiple office suites available as well as MS Office apps)

Windows Tablet: Yes (multiple office suites available and Microsoft Office apps. Users can also run the full desktop version of Office.)

#### Print

All three tablets will allow you to print from selected apps with compatible wireless printers.

#### Listen to Music

Android: You can stream from services like Pandora, Spotify, and Amazon as well keep digital copies of music on your tablet.

iPad: Designed to work especially well with iTunes; you can also stream using apps for services like Pandora and Spotify. Windows Tablet: Works with streaming services and Groove Music.

#### **Stream Movies**

All three operating systems will allow you to watch services like Netflix or Hulu, as well as view videos on websites. (If the videos require Flash Player, only a Windows table will work.)

#### eBooks

All three tablets will allow you to download apps for reading eBooks including Kindle and Nook books.

Use Facebook and other Social Media All three tablets will allow you to use a Facebook app.

#### Make Video Calls

All three tablets allow you to use Skype and other services for video calls and programs like Messenger for video or audio chats in addition to text chatting. Almost every tablet has a built-in front-facing camera.

### Use a Keyboard

Nearly any tablet will allow you to connect with a keyboard (usually via Bluetooth). There are keyboard cases available for carrying convenience. Make sure you get the compatible keyboard for your tablet. If it is a case, make sure it is the right size.

### Use a Mouse

Only Windows tablets are compatible with using a mouse and it is a fairly simple process to pair a Bluetooth mouse.

### **Use Desktop Versions of Programs**

Only Windows tablets can run full desktop versions of programs.

### **Access Cloud Storage**

All three tablets will allow you access could storage.

# Beginning with our May 9 meeting

## Directions:

from the Amherst Church of the Nazarene to Lorain High / LCCC:

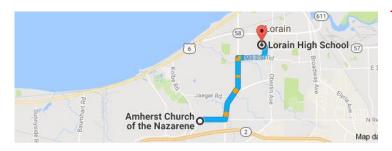

9 min (3.4 mi) via N Leavitt Rd

From the Church in Amherst travel north on Leavitt Rd (from Dunkin Donut) to Meister Rd, turn right (East) on Meister to Ashland, turn left and travel .5 mi to LCCC, our new location

Lorain High School / LCCC 2600 Ashland Ave.
Lorain 44052

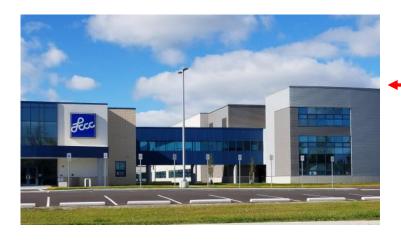

The East side of the new Lorain High School is the College annex as seen in the photo.

You see parking area in the front there, facing Ashland Avenue.

Note: This building is behind the Frank Jacinto Elementary School.

Note: 26th St runs from the LCCC Bldg on Ashland Avenue to the George Daniel Fields football stadium on Oberlin Avenue.

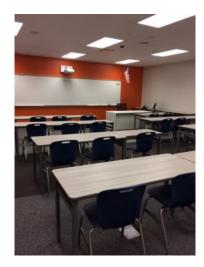

This is the classroom that we will be meeting in. Inside the door to the building entrance is an elevator that take us to this room.

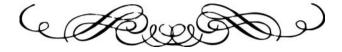